# Anleitung Erziehungsberechtigte Terminbuchung für den Elternsprechtag

Der Elternsprechtag findet am **20.02.2024 von 16:00 bis 20:00 Uhr** statt. Eine Terminbuchung ist über die **WebUntis Website** vom **07.02.** ab **14 Uhr** bis **19.02.** um **12 Uhr** möglich. In der **WebUntis App** können Sie auch die Buchungen und die zugeordneten Räume sehen.

## **WebUntis Login**

**1. Startseite von WebUntis aufrufen:** Sie finden den Zugang zur digitalen Anmeldung über unsere Schulhomepage **[www.schulzentrum](http://www.schulzentrum-teningen.de/)[teningen.de.](http://www.schulzentrum-teningen.de/)** Wählen Sie dazu unter **Onlinedienste** die Plattform **WebUntis.** Gegebenenfalls müssen Sie der Name unserer Schule eingeben.

# Onlinedienste Anleitungen zu den Onlinediensten ebUntis Anleitung für Eltern (pdf-Datel) bUntis Lo

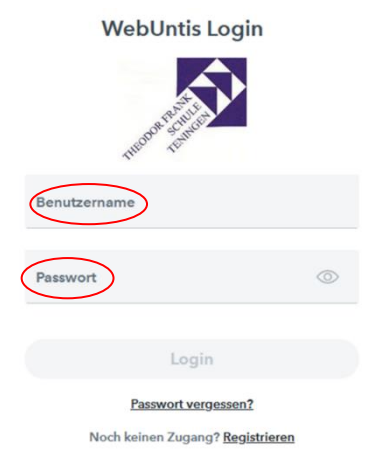

**2. Einloggen**: Loggen Sie sich mit Ihrem Benutzernamen (Ihre hinterlegte E-Mail-Adresse) und Ihr Passwort ein.

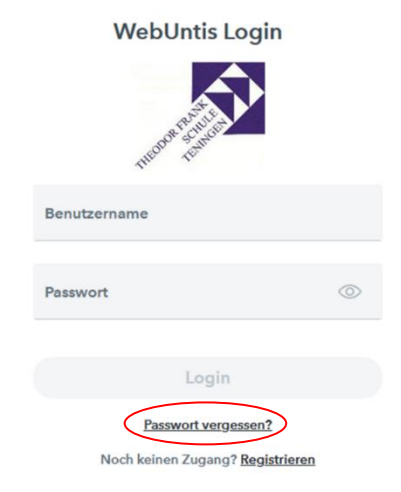

### **3. Mögliche Probleme:**

**a. Sie haben das Passwort vergessen**: Unten auf der Seite finden Sie den Button "Passwort vergessen". Ihr Benutzername ist Ihre hinterlegte E-Mail-Adresse. Gehen Sie nach der Anleitung vor.

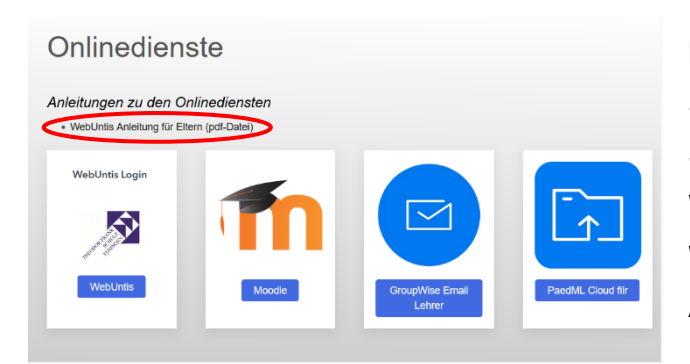

**b. Sie haben sich bisher noch nicht registriert:** Sie finden eine Anleitung auf unserer Schulhomepage **[www.schulzentrum-teningen.de.](http://www.schulzentrum-teningen.de/)**  Wählen Sie dazu unter **Onlinedienste** die Plattform **WebUntis** und wählen die Datei "WebUntis **Anleitung für Eltern".**

### **Termine buchen: Zeitraum vom 07.02.2024 ab 14.00 Uhr bis am 19.02.2024 um 12.00 Uhr**

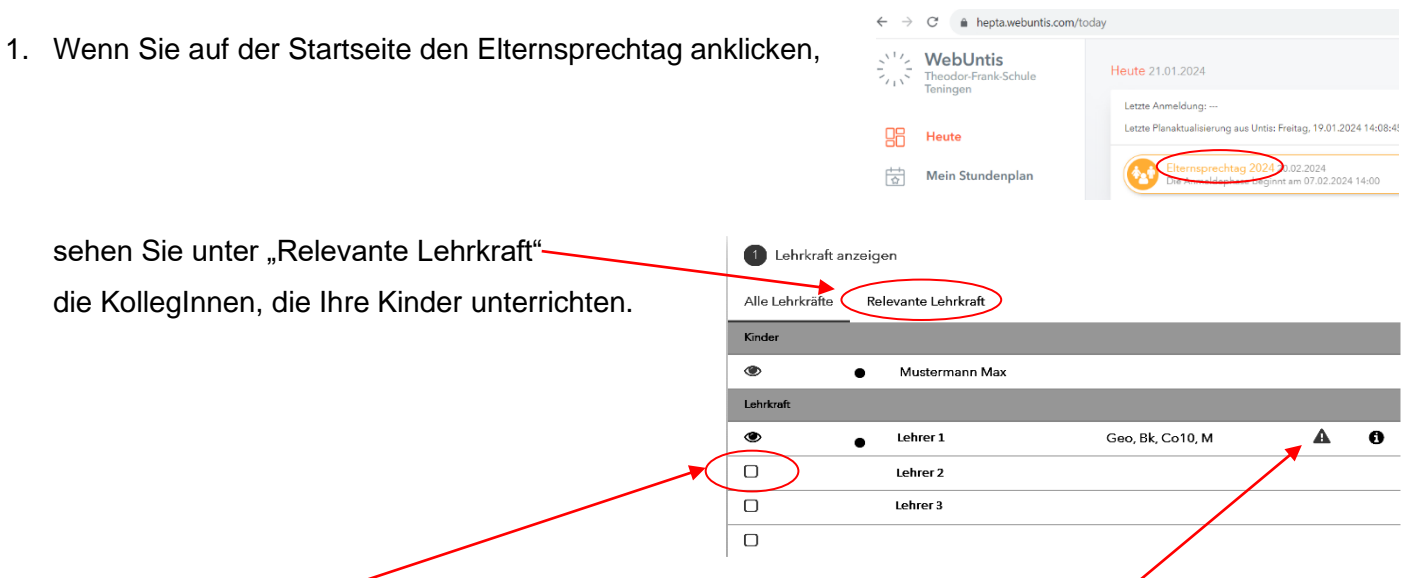

Durch diese Schaltfläche aktivieren Sie die Lehrkraft in der Tabelle und können sehen, ob Sie ggf. von einer Lehrkraft bereits zum Gespräch eingeladen wurden.

In dieser Darstellung können Sie auch Ihre Termine mit Raumzuordnung ausdrucken.

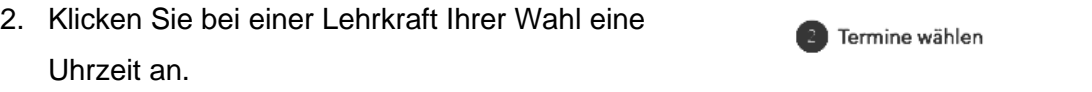

Speichern Sie die Termine mit dem Button

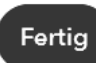

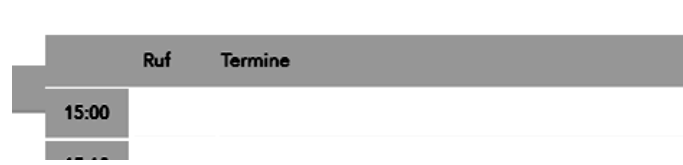

**ACHTUNG:** Eine Terminbuchung über die WebUntis **App** ist nicht möglich. Sie können dort aber die Buchungen und die zugeordneten Räume sehen.

#### **Termine entfernen**

Entfernen Sie einzelne Termine, indem Sie erneut auf die Schaltfläche klicken.

### **Ausloggen**

Nach der Reservierung sollten Sie sich ausloggen.

#### **Sind reservierte Termine garantiert?**

Falls eine Lehrperson an dem Tag kurzfristig verhindert ist, können sich Termine verändern.

Bitte prüfen Sie am Elternsprechtag ab 12.00 Uhr, ob es kurzfristige Terminänderungen gibt.